*I* boom telematico sembra ormai es<br>
sere esploso e non c'è computer do<br>
mestico o no che non risenta di questo *boom l telematico sembra ormai essere esploso e non c'è computer dosuccesso; tanta e tale è la mole di nuovi prodotti telematici immessi sul mercato, per ogni standard esistente, che spesso è difficile districarsi nella scelta di un prodotto adatto al proprio computer.*

*Dal fenomeno non è uscito (perfortuna!) indenne nemmeno lo standard MSX, che finora, tranne alcune apparizioni in occasione di mostre ed esposizioni nelle quali aveva mostrato la sua «vocazione» telematica, non aveva ancora ottenuto sufficiente popolarità nell'ormai vasto mondo dei fruitori telematici.*

*La Philips presenta ora un «Data Communications Package» composto da modem completo di interfaccia MSX capace di operare secondo gli standard CC/TI' V21 e V23, software di comunicazione e manuale di installazione ed uso, con il quale si propone evidentemente di raggiungere una posizione di supremazia nel mondo MSX per* ciò *che riguarda la telematica, specialmente alla luce della notizia di un accordo con S/P e Seat-Sarin per l'attuazione di un 'operazione analoga a quella già condotta dalla Commodore con il proprio adattatore telematico. / termini dell'accordo prevedono l'abbonamento gratuito per un anno al servizio Pagine Gialle Elettroniche della Seat-Sarin e, per gli utenti del servizio Videotel S/P (già gratuito se si esclude il costo del collegamento telefonico), la riduzione dell'imposta di concessione ministeriale per sede d'utente telegrafico privato da 200.000 a 50.000 lire annue.*

#### **Descrizione**

Il modem interfaccia NMS 8961, adatto ai computer MSX e MSX2, è un modem dalle caratteristiche di tutto rispetto, è capace di funzionare rispettando gli standard CCITT V21 e V23 per trasmissioni a 300 baud in emulazione terminale e collegamenti con banche dati tipo Videotext con velocità di trasmissione e ricezione diverse (tipicamente 75 e 1200 baud) come lo standard impone.

Il collegamento ai sistemi di tipo Videotel, Viditel e Prestel risulta particolarmente affidabile anche grazie alla possibilità di procedere alla equalizzazione della linea per ridurre in parte i problemi derivanti da eventuali disturbi.

Una caratteristica di rilievo consiste, una volta settati i parametri riguardanti la velocità ed il modo di funzionamento, nel riconoscere automaticamente gli altri parametri di configurazione della banca dati con cui si effettua il collegamento, cioè lunghezza

# *Pllilips MSX Data Communications NMS 8961*

**di Massimo Truscelli**

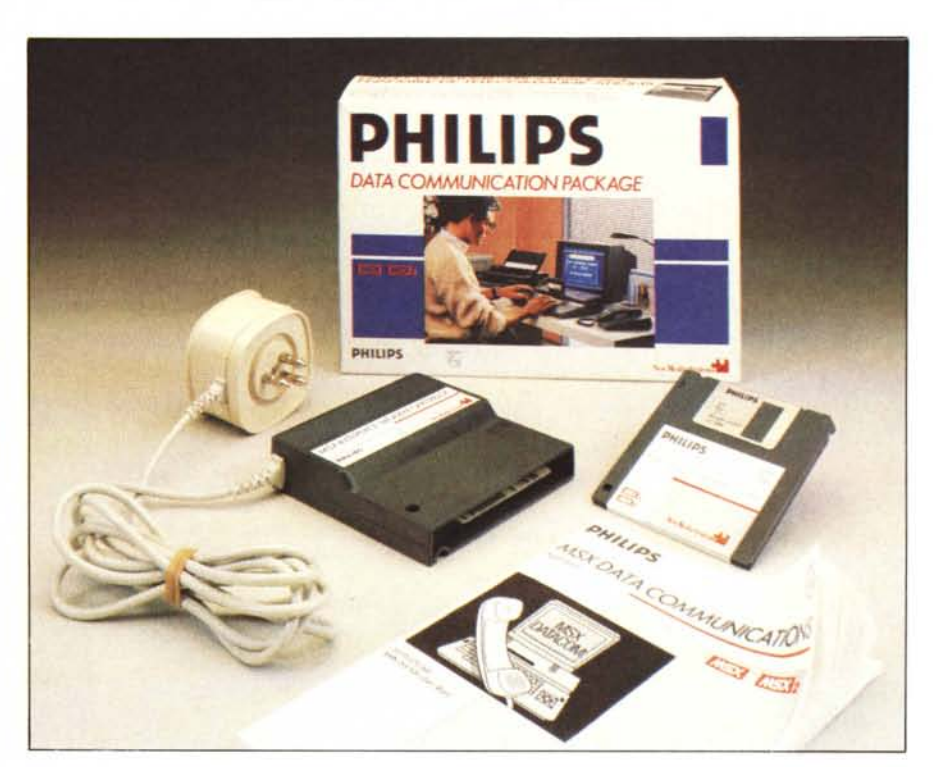

della parola, numero dei bit di stop e parità.

L'interno della cartuccia mostra una costruzione accurata e ordinata con largo uso di circuiti LSI, un trasformatore di disaccoppiamento per l'isolamento dell'apparecchiatura dalla linea telefonica ed un certo numero di quarzi impiegati per mantenere costanti i toni pilota impiegati per la comunica-

Costruttore: *Philips B. V.. Boschdijk* 525. *Eindhoven NL* Distributore: *Philips SpA. P.zza IV Novembre* 3. *20124 Milano* Prezzo *(IVA inclusa): modem interface per MSX e MSX2* + *software su dischetto e manuale L. 350.000*

I

zione con gli altri modem.

Insieme alla cartuccia del modem, da inserire in uno degli slot standard dei computer MSX, dotata tra l'altro della solita spina-presa passante, che mostra in evidenza il marchio SIP, il pacchetto contiene anche un software di comunicazione decisamente versatile contenuto su dischetto; tra le altre cose questo software ha la caratteristica di poter essere «linkato» tramite un opportuno programma di installazione, al pacchetto integrato Home Office 2, distribuito dalla stessa Philips.

#### **Il software**

Il programma di comunicazione, codice *8961/2A,* distribuito dalla Philips è molto ben concepito e realizzato.

Grazie al software, di uso immedia-

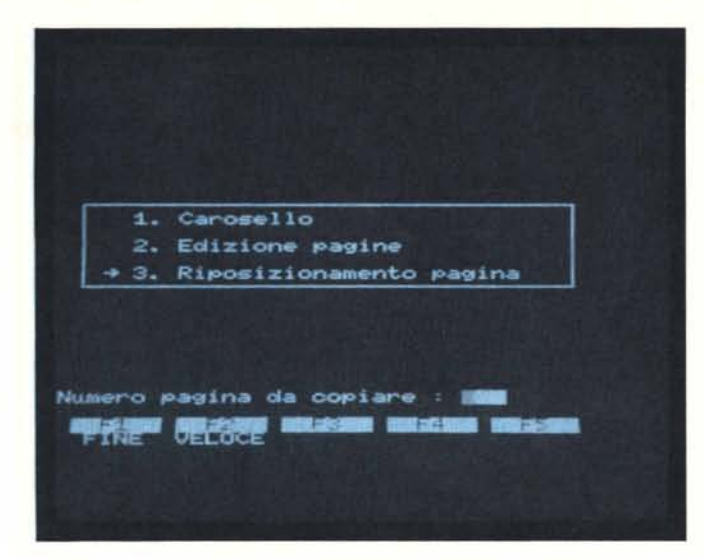

to e semplice, si può accedere ad alcune funzioni del modem da utilizzare anche per normali telefonate.

Una volta avviato il programma lascia la possibilità di operare due scelte: una si chiama Servizi, l'altra Carosello.

Con la prima si accede ad una specie di data base organizzato in schede sulle quali si possono scrivere i dati ri· guardanti le banche dati con le quali normalmente ci si collega, o molto più semplicemente i numeri di telefono più frequentemente utilizzati anche per normali telefonate.

I campi di ogni record sono: Nome, Indirizzo, Numero di telefono, Ultima chiamata (aggiornata automaticamente dal programma con data ed ora), Commenti; la scheda dispone di due lati, il secondo dei quali è riservato alla continuazione del campo Commenti. Nello stesso schermo, sono contenute alcune selezioni per la ricerca dei record, dei campi con l'eventuale visualizzazione di una lista comprendente tutti i record che soddisfano le caratteristiche introdotte. Una ulteriore opzione (Chiama) permette di comporre automaticamente il numero telefonico indicato nella scheda semplicemente schiacciando il tasto «Return» o «Select».

Premendo ESC nella fase di introduzione dei dati è possibile accedere ad un secondo menu dal quale si definisce una serie di parametri di configurazione ed alcuni modi di funzionamento.

Per ciò che riguarda i parametri di configurazione si tratta della velocità di ricezione in baud; della velocità di trasmissione; del carattere utilizzato per 'effettuare il ritorno carrello -normalmente corrispondente al carattere CHR\$(13), ma modificabile per esigenze particolari come nel caso del Vi· deotel in cui si usa il carattere  $(+)$ -; dell'inserimento di codici per il Log-

*In alto: a sinistra, il menu corrispondente alla funzione Carosello; a destra come si presenta una delle schede del data-base che permette /'archiviazione dei numeri più frequentemente utilizzati. A fianco, il menu di scelta delle indicazioni di carattere tecnico che completa ogni scheda del data-base*

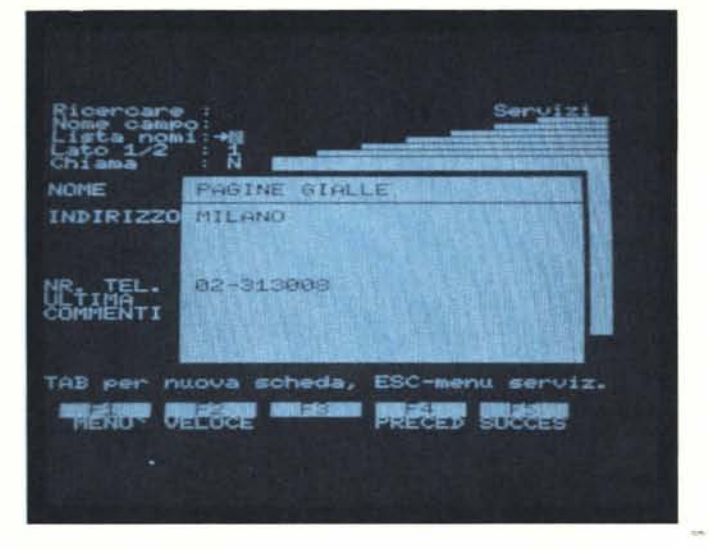

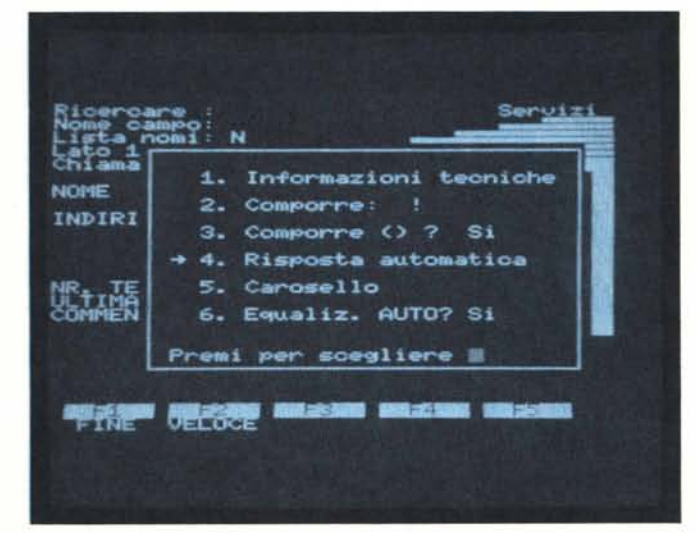

On ed il Log-Off; dell'inserimento o meno dell'equalizzazione sulla linea; del modo di funzionamento (a scelta Videotel, Teletype o Parola) secondo gli standard Videotext, Terminal scrolling o semplicemente per far comporre automaticamente il numero nel corso di normali telefonate; dell'inserimento dell'echo locale.

Sempre da questo menu si può richiamare il modo di risposta automatica che permette il collegamento tramite linea telefonica ad altri computer MSX attivando la funzione «autoanswer» per la risposta automatica al computer chiamante.

Una caratteristica di grande interesse che il software presenta è il controllo della linea telefonica attraverso l'audio del monitor collegato al computer, ciò permette di avere in ogni momento sotto controllo l'effettivo stato della linea.

Stabilito il collegamento molti tasti funzione rimangono attivi, tra di essi il tasto Fl provvede ad inviare eventuali sequenze di codici per il Log-Off; F2 attiva la stampa rapida della pagina visualizzata sullo schermo; F3 attiva o disattiva la stampa di tutto ciò che viene visualizzato sullo schermo.

Seguendo il manuale di istruzioni sembrerebbe che schiacciando il tasto F9 oppure ESC durante una connessione, si dovrebbe poter avere accesso ad un menu che permette di inviare i dati ricevuti sul dischetto oppure di registrare programmi prelevati dalle banche dati che lo, permettono; a dire il vero ciò è possibile, ma sinceramente c'è stato qualche problema nell'attivare il tutto seguendo le procedure indicate.

Il menu per l'invio dei dati sul disco c'è, ma contrariamente a quanto indicato sul manuale di istruzioni, non viene attivato premendo ESC all'interno della connessione, bensì premend contemporaneamente i tasti TAB e F2.

Effettuata l'operazione viene visualizzato un sottomenu molto simile a quello riportato a pagina 40 del manuale, ma rispetto all'illustrazione, alcune opzioni non sono disponibili (al-

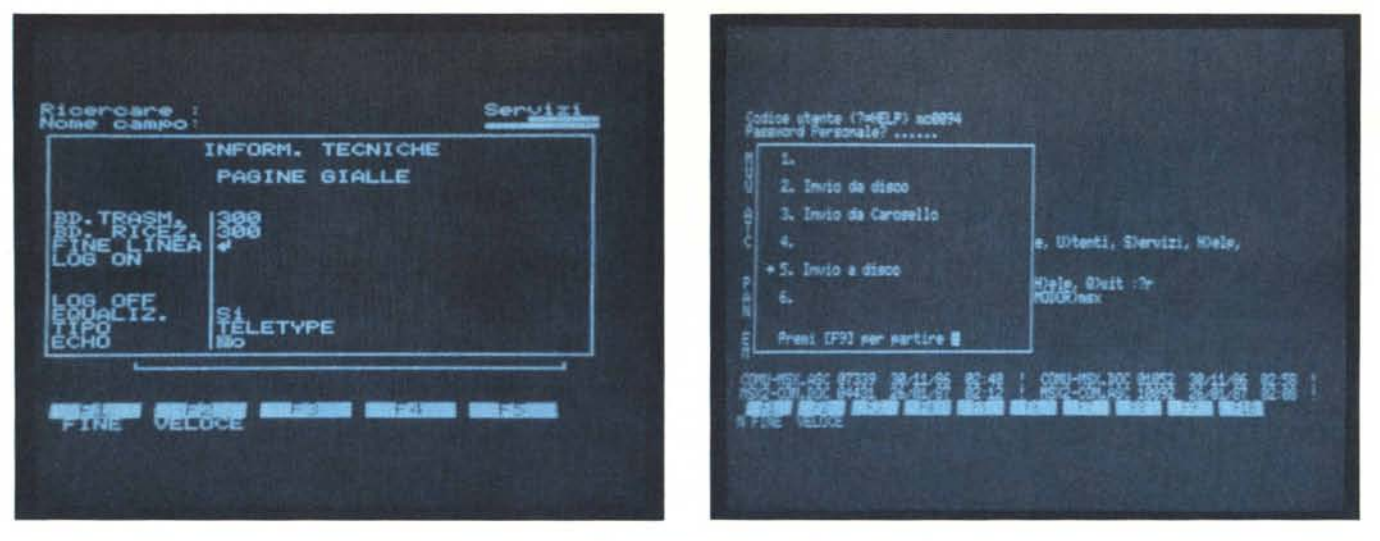

A sinistra la scheda contenente i parametri per il collegamento; il "tipo" può essere Teletype, Videotel o Parola. A destra il menu per il trasferimento file, attivabil<br>premendo TAB in unione a F2, usato in una connessione

meno per ciò che riguarda la visualizzazione).

In queste pagine è pubblicata la foto di quanto effettivamente compare sullo schermo e si può notare che in corrispondenza delle selezioni indicate dai numeri 3, 4 e 6 non esiste nessuna indicazione, contrariamente a quanto riportato nell'illustrazione 2-9 del manuale.

Superato il problema della visualizzazione si può procedere, selezionando l'opzione corrispondente all'invio su disco, ad inviare effettivamente tutto ciò che appare sul video anche sul disco.

La prima condizione è quella di indicare il nome da dare al file nel quale saranno contenuti i dati, poi il programma chiede se deve attivare il protocollo Xmodem, infine viene richiesto di premere il tasto F9 per attivare l'invio dei dati al disco.

Con la stessa opzione è possibile ricevere programmi provenienti dalle banche dati che offrono tale tipo di servizi; negli esperimenti condotti, logicamente con MC-Link, abbiamo avuto modo di poter notare che nel «travasare» programmi con il protocollo Xmodem è bene premere il tasto F9, che attiva l'operazione dal menu precedentemente descritto, dopo che l'elaboratore Host ha iniziato a sua volta la trasmissione.

Generalmente tutti i BBS permettono di poter eseguire queste operazioni nel lasso di tempo sufficiente a non far abortire l'operazione, ma sinceramente avrei preferito una gestione un pochino meno macchinosa.

La seconda opzione offerta dal software, che tra le altre cose permette anche di poter usare come memoria di massa il registratore a cassette, è Carosello.

Carosello è organizzato in maniera

da permettere tre diverse scelte tutte legate alla creazione e visualizzazione di pagine grafiche secondo un ordine prestabilito; le pagine grafiche possono, oltre che essere create direttamente sfruttando alcune sequenze di ESCape ed i caratteri grafici MSX, anche prelevate da servizi telematici come Videotel, Prestel, ecc.

La prima opzione consentita è il vero e proprio Carosello, prima della visualizzazione viene richiesto il numero di secondi per i quali ogni pagina deve essere visualizzata.

La seconda opzione permette l'edit delle pagine, mentre l'ultima opzione permette di cambiare l'ordine di visualizzazione delle pagine.

Le funzioni di Edit sono sufficientemente sofisticate e in questa fase i tasti funzione attivano alcune utili possibilità come la stampa su carta di tutto ciò è contenuto sullo schermo, anche se purtroppo alcuni caratteri grafici possono creare qualche problema; per ciò che riguarda il riposizionamento delle pagine grafiche tutte le operazioni sono guidate ed avvengono rispondendo ad alcune semplici domande.

E stato detto che le funzioni di edit

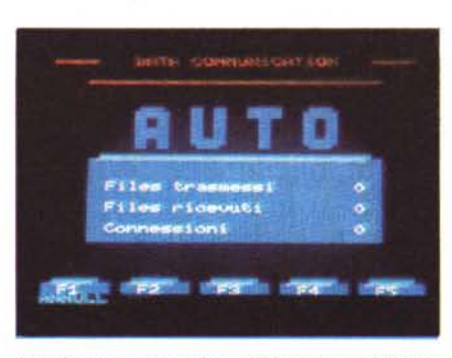

*Lo schermo corrispondente all'attivazione della modalità autoanswer.*

della sezione carosello sono possibili usando alcune sequenze di ESCape ed i tasti grafici presenti su ogni MSX; in ogni caso il manuale, piccolo e abbastanza ben documentato, fatta eccezione per il menu di uso dell'unità di memoria di massa mentre si è connessi ad un servizio telematico, offre una sezione «Quick Reference (screen editing in Carousel)» semplice e chiara che spiega quale risultato sortisce ogni sequenza di ESCape impostata.

#### **Conclusioni**

Il Data Communications Package offre sicuramente molte cose, specialmente grazie al software in dotazione, ma per trarre le conclusioni bisogna dare un'occhiata al prezzo che in questo caso non è certamente bassissimo: 350.000 lire IVA inclusa sono in assoluto parecchie, ma se si pensa un attimo ai servizi telematici «compresi nel prezzo» di cui si può usufruire, e soprattutto alla completezza del software di gestione del modem che consente anche il trasferimento di file da e verso l'MSX, la possibilità di essere installato nel pacchetto di produttività Home Office 2 e la possibilità di essere utilizzato, usando il modem in autoanswer, anche per creare un piccolo BBS con il proprio MSX, bisogna ammettere che il prezzo è equilibrato.

Il giudizio non può che essere positivo in assoluto, se proprio si vuole fare il confronto con il prodotto Commodore analogo presentato sullo scorso numero di MC, bisogna ammettere che il prezzo è sicuramente maggiore, ma anche le caratteristiche tecniche offerte sono di gran lunga superiori.

Non rimane che augurare buon collegamento...

## **TOSHIBA**

### *o c=J*

### **na famiglia completa di stampanti per soddisfare qualsiasi tipo di esigenza professionale e personale!**

Estremamente versatili grazie alla vasta gamma di set di caratteri disponibili su cartuccia o dischetto !

Frizione per foglio singolo etrattore per modulo continuo! Testine a 24 aghi per una elevata qualità di stampa!

Le 136 colonne hanno di serie, porta parallela Centronics IBM compatibile e seriale RS232C !

Compatibilità con i più diffusi personal computers: PC/ XT/AT-18M e compatibili, Olivetti M24 - M28 ed Apple! Velocità di stampa: letter quality di 72 o 100 cps, draft quality da 180 a 288 cps !

Riproduzioni grafiche ad altissima definizione: 180x180 o 180x360 dots/inch !

Stampa margherita: emulazione QUME Sprint 11 per word processing !

P321 : (80 col) compatta, veloce, economica e precisa!!

- P341e: (136 col) la stampante più veloce per i grandi formati ad altissima definizione !!
- P351 : (136 col) la stampante d'avanguardia per il professionista, la più veloce e completa della serie!!
- P351C: (136 col) il colore unito alle più alte prestazioni, per il professionista e l'azienda che vuole distinguersi !!

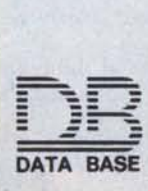

20147 milano viale legioni romane 5 telefono 02-40303.1 telex 315206 DAT BAS telefax 4045780

uffici: torino tel. 011/747112-745356 padova tel. 049/772800-772434 roma tel. 06/5921136-5911010 napoli tel.081/659566-5-4